## **Nastavenie prístupu k elektronickým zdrojom pomocou Proxy – Mozilla Firefox**

- 1. Otvorte prehliadač Mozilla Firefox.
- 2. Kliknite na ikonu  $\equiv$  v pravom hornom rohu prehliadača a vyberte položku  $\clubsuit$  Možnosti.

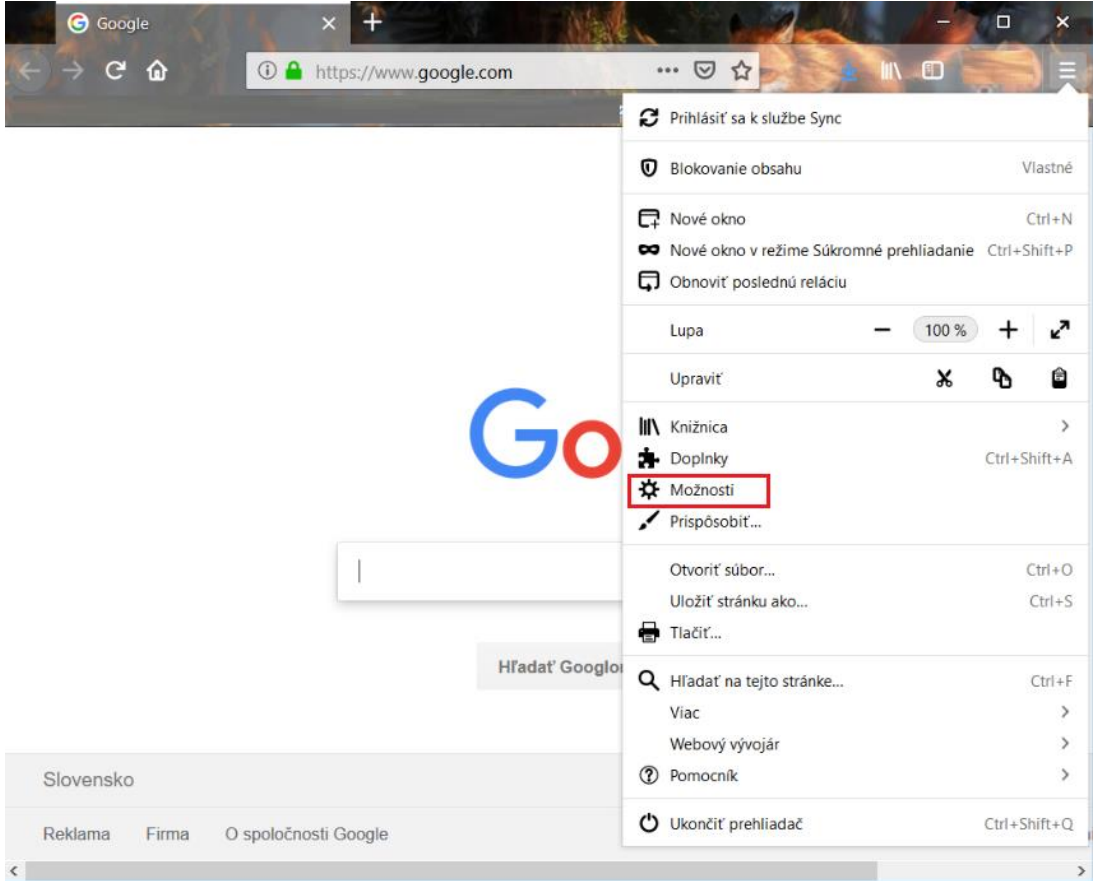

3. Posuňte sa celkom dole a v časti Nastavenia siete kliknite na tlačidlo Nastavenia...

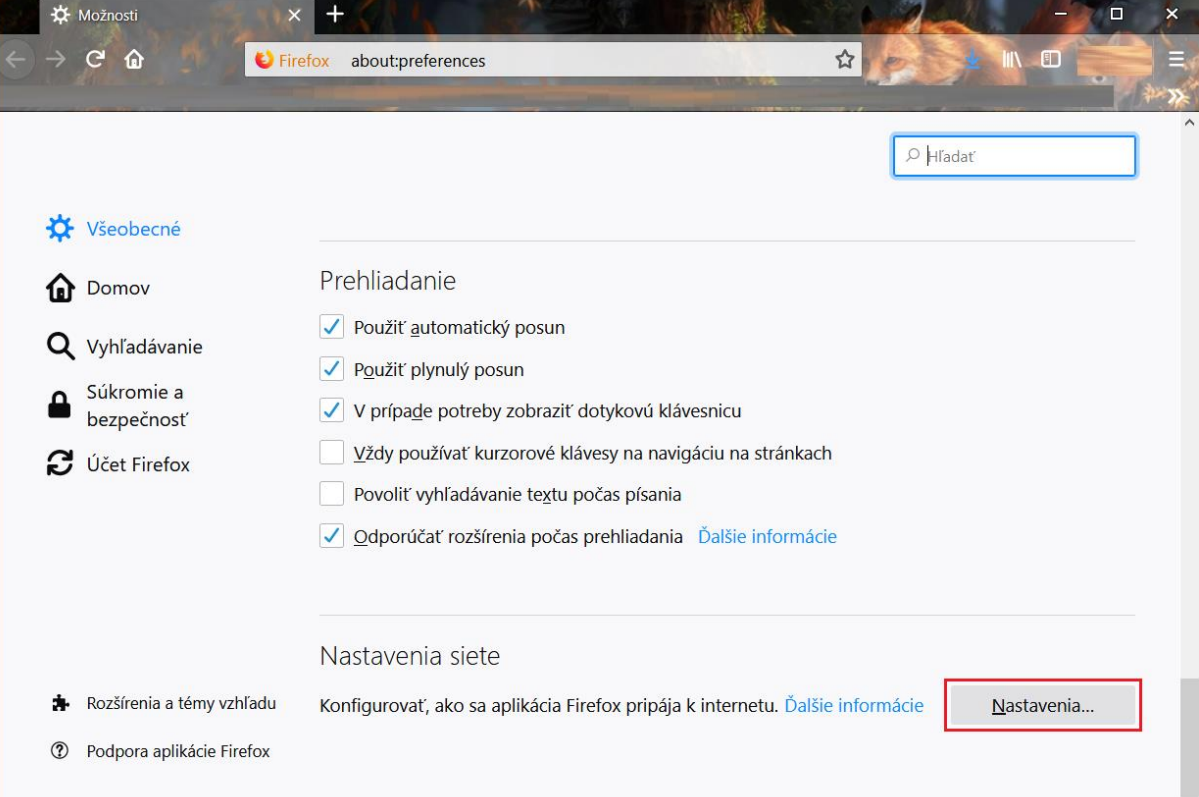

4. Vyberte možnosť Adresa URL pre automatické nastavenie serverov proxy a zadajte adresu http://proxy.upjs.sk/config/

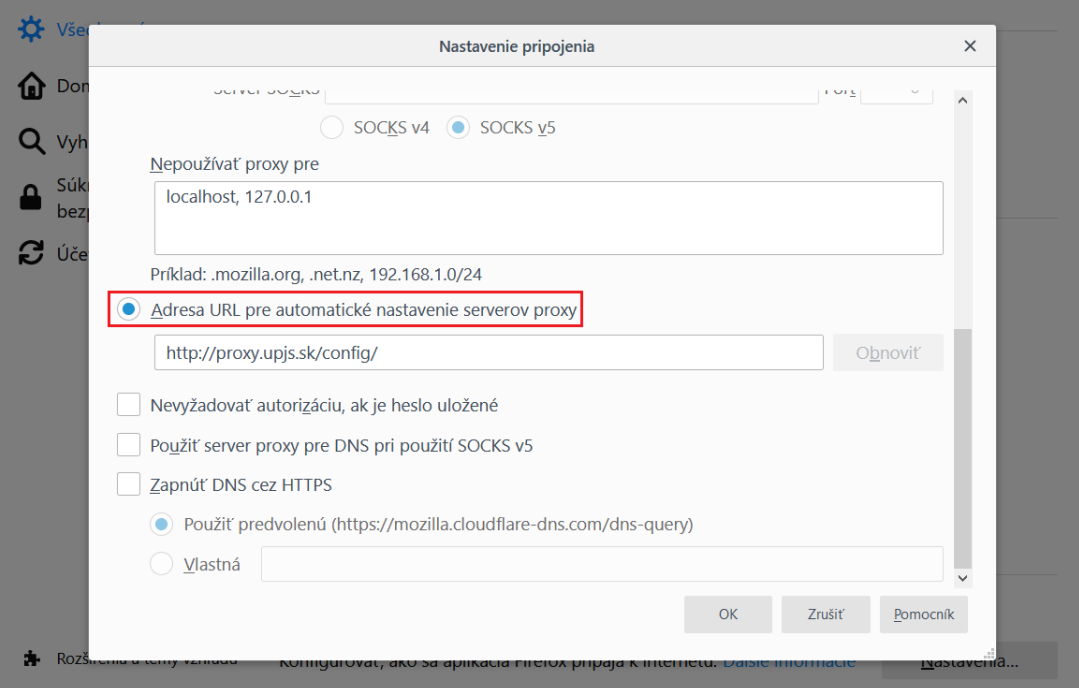

 V sieti UPJŠ sa nastavenia proxy nebudú používať. Mimo siete UPJŠ sa budú používať iba pre knižničné zdroje. Zároveň budete vyzvaný na zadanie Používateľského mena a hesla. Môžete si ich nastaviť tu: [https://proxy.upjs.sk](https://proxy.upjs.sk/)